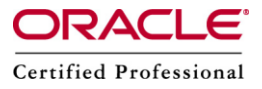

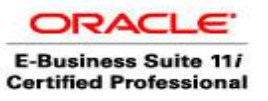

**Author –** *A.Kishore/Sachin http://appsdba.info*

# **Tuning The Server**

Some useful UNIX commands can be used to monitor server CPU and memory usage. Some of the commands vary depending upon the flavor of UNIX OS, we use. We will discuss some of the useful Unix commands with their parameters and options associated with them.

#### **top**

The UNIX top command provides information on CPU and memory utilization. The statistics are refreshed every few seconds to provide near real-time data. Statistics for CPU, memory, and swap space for the top command are given below.

### o **CPU States as Displayed by top**

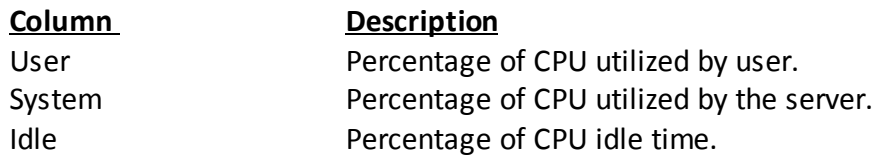

### o **Memory as Displayed by top**

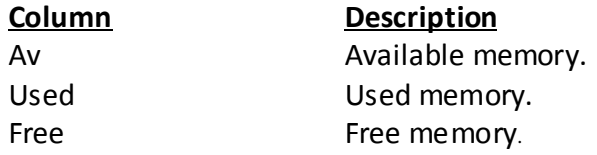

### o **Swap as Displayed by top**

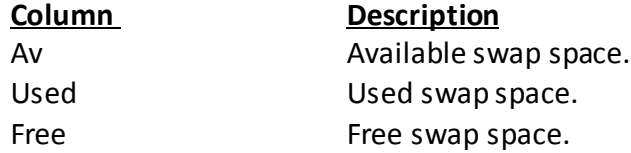

When we execute top command, the CPU, memory, and swap statistics are displayed, followed by a list of active system processes.

### **sar**

System Activity Reporter (sar) has many different parameters that can be used. CPU utilization can be shown with the -u switch, for example, and memory swapping can be

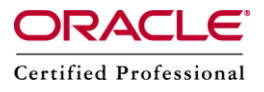

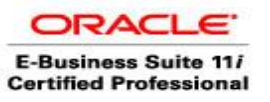

## **Author –** *A.Kishore/Sachin http://appsdba.info*

shown with the -w switch.The sar command requires two arguments, the first being the time interval between samples, and the second being the number of samples to take. The relevant columns and descriptions of the data of sar are listed below by executing sar -u to capture CPU utilization.

### o **Columns and Descriptions for the sar -u Command**

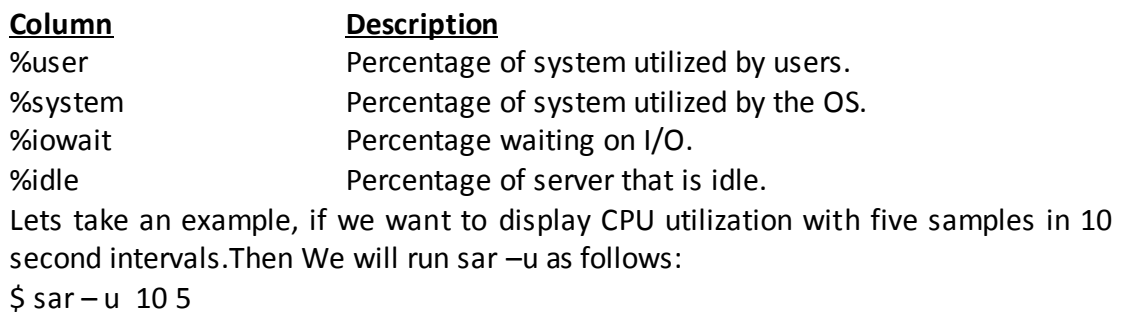

The relevant columns and descriptions of the data displayed by executing sar -r to capture memory utilization.

# o **Statistics Displayed by the sar -r Command**

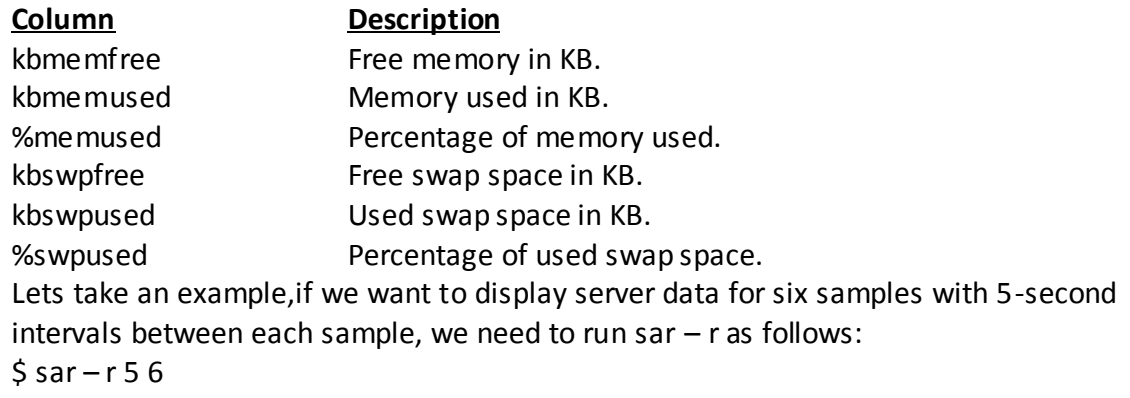

### **vmstat**

We have one more command that can be used to display UNIX performance statistics is vmstat. Common statistics displayed by vmstat arranged in categories are listed below.

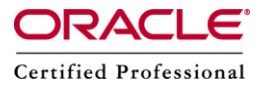

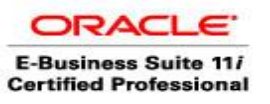

**Author –** *A.Kishore/Sachin http://appsdba.info*

### o **Categories for the vmstat Command**

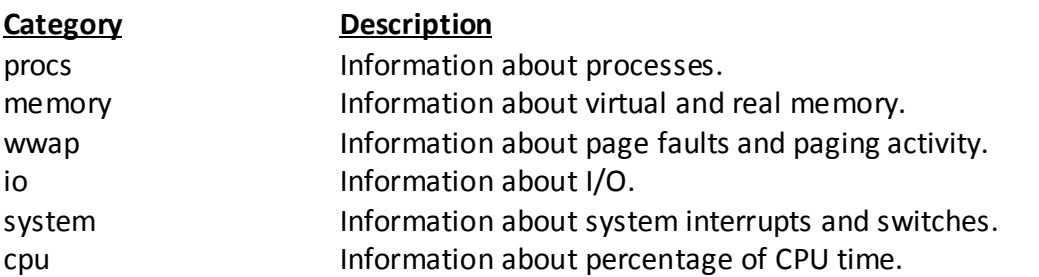

Lets take an example of vmstat, if we want to display five summaries at 3-second intervals, the first summary being the summary since boot up.Then we will run vmstat as shown below: \$ vmstat 3 5

Additional details for key vmstat columns in the different categories are listed below.

o **Key vmstat Statistics**

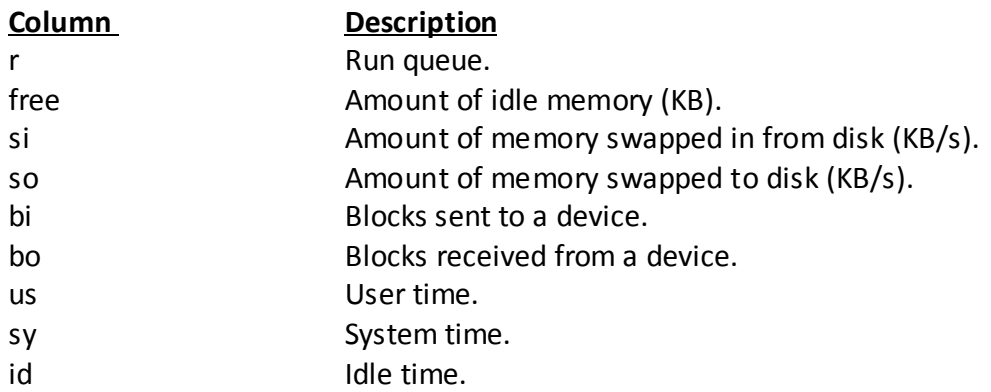

# **Using ps**

The UNIX ps command is used to display active processes. This command can be sorted by any of the columns that are displayed by it.

Lets take an example, if we want to sort by the sixth column, the CPU column, then we need to run the ps command as follows. Ps –ef | sort +6 | tail